ADUKE DRIVING SCHOOL

## How to sign up for Driving Lessons!

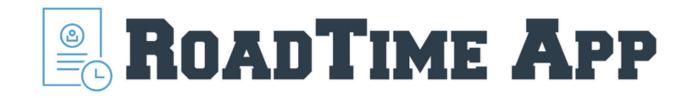

## Visit: roadtimeapp.com

### How do I log in?

## **ROADTIME APP**

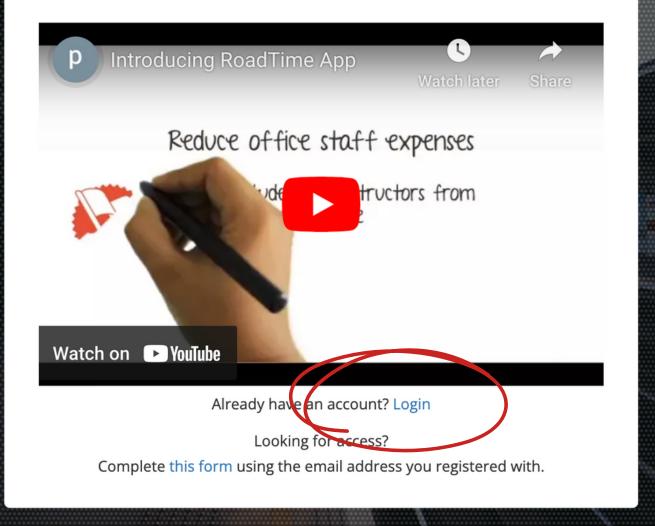

## Let's Login

Your username is the email you used when you registered for class

#### Welcome back to RoadTime.

Please sign in to get access.

Let's make a password

Email

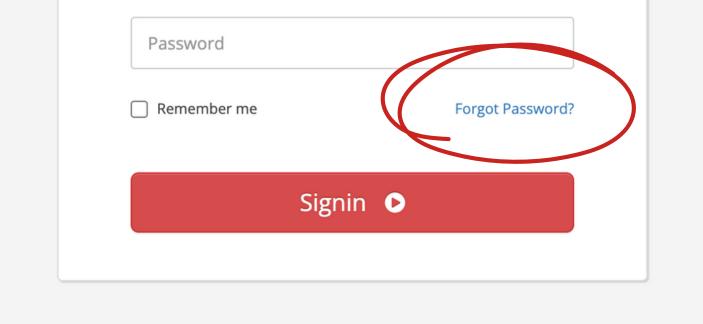

## Click on Forgot Password

#### **Password Reset**

We'll email you instructions on how to reset your password.

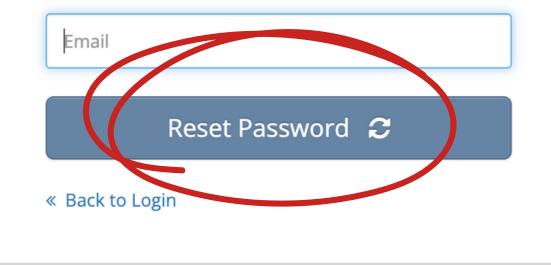

Enter your email
Click reset password

Don't forget to check your spam folder

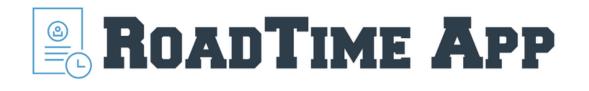

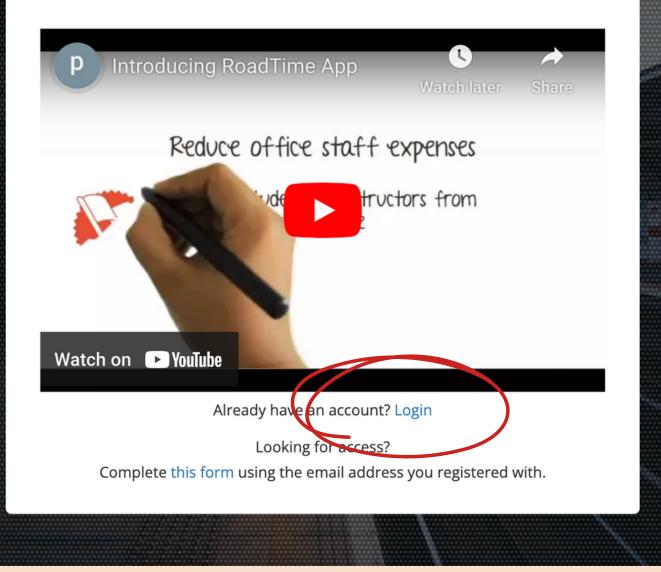

## Great! Now let's log in

Click Login

First we are going to enter your permit information

## Click edit

#### **ROADTIME APP**

Please add \$375.00 for 1 more hour(s), add \$375.00 for 2 more hour(s), to schedule online lesson.

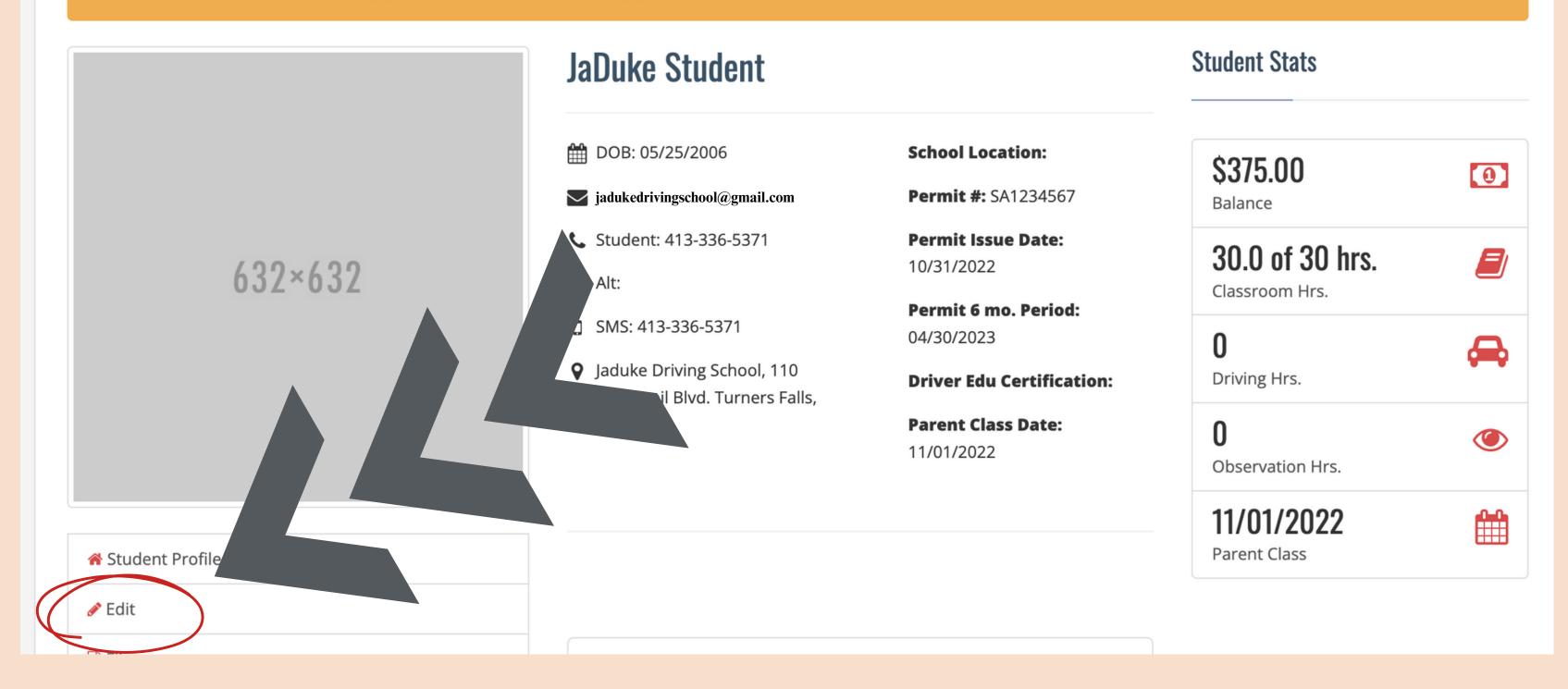

#### Permit Information

| Permit number      | Permit Number      |
|--------------------|--------------------|
| Permit issue date  | mm/dd/yyyy         |
| Sms number         | 4133375371         |
|                    | Close Save Changes |
| Blvd. Turners Fall | s, MA 01376        |

# Enter permit/license # Issue date SMS #

#### This SMS # will recieve all reminders for lessons

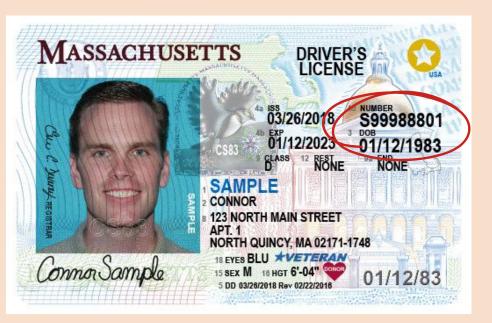

The permit *#* will begin with: SA The license *#* will begin with: S

Do you have a balance?

Your balance must be at zero to schedule lessons

#### **ROADTIME APP**

Please add \$375.00 for 1 more hour(s), add \$375.00 for 2 more hour(s), to schedule online lesson.

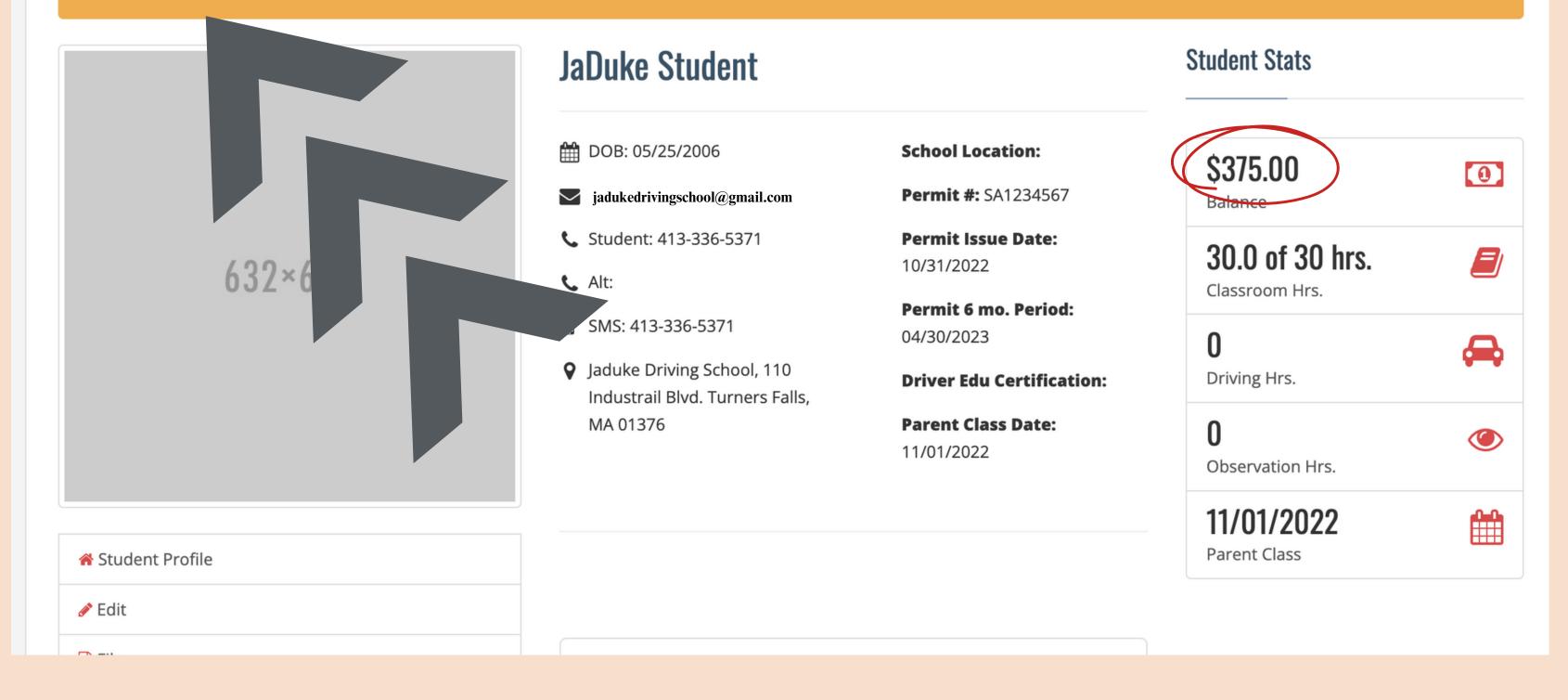

## Click on "Make Payment"

If you need to make a payment by check or cash, Send us an email!

#### Balance

| Payment Amount       |          |                                  |              |
|----------------------|----------|----------------------------------|--------------|
| \$375.00             |          |                                  | $\sim$       |
| Credit or debit card |          |                                  |              |
| Card number          |          |                                  | MM / YY CVC  |
|                      |          |                                  | Make Payment |
|                      |          |                                  |              |
| Charge Date          | Amount   | Description                      |              |
| 11/01/2022           | \$625.00 | Holiday Session 2022 (In-Person) |              |

| Total Charges: | \$625.00 |          |           |  |
|----------------|----------|----------|-----------|--|
| Payment Date   |          | Amount   | Receipt # |  |
| 11/01/2022     |          | \$250.00 |           |  |
|                |          |          |           |  |

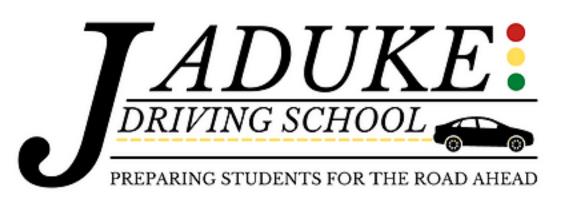

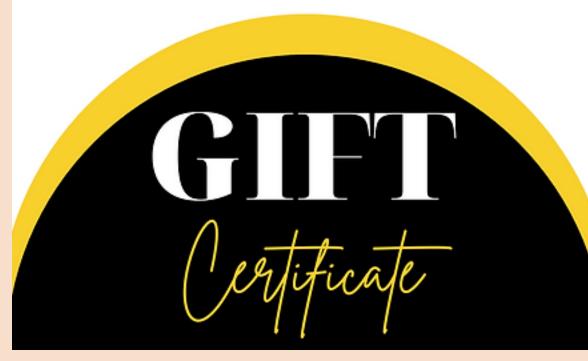

If you have a gift certificate or voucher for driver's education, please contact us for assistance.

## Hit refresh or close browser and login again

#### Now click on "Schedule Appointments"

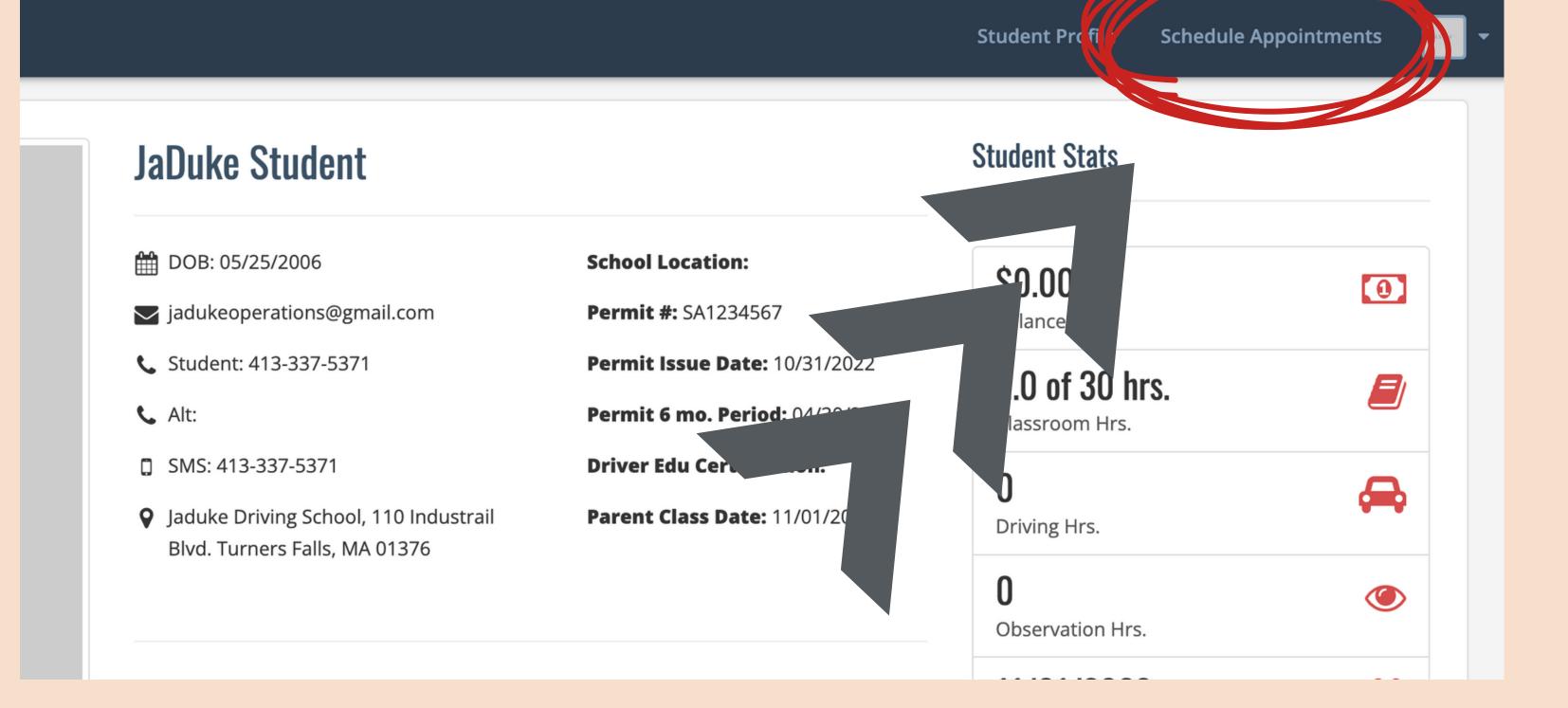

#### Click on each day of

the calendar to see what is available.

#### Now click "Schedule"

**Student Profile** 

**Schedule Appointments** 

#### **ROADTIME APP**

29 30 31

6

7

5

12

3

#### **Available Online Appointments**

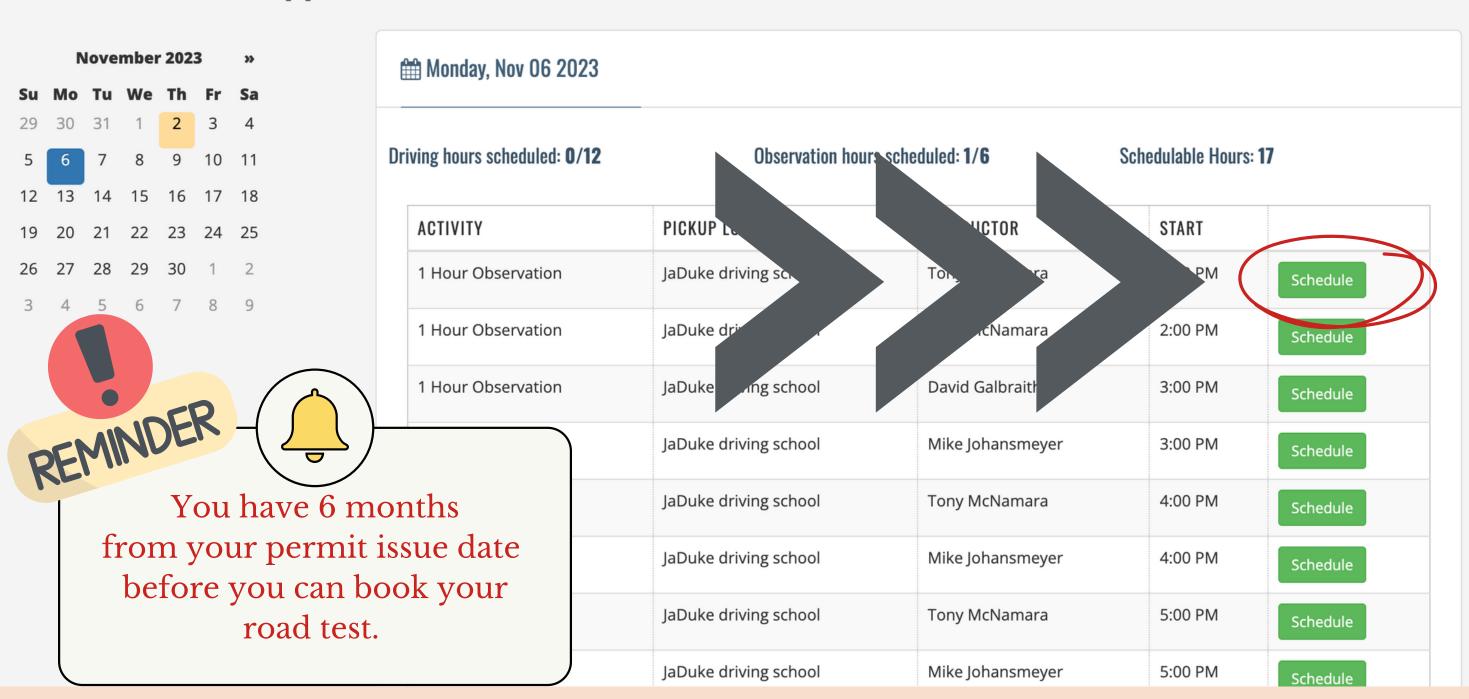

If you only see observations, keep looking to find driving

#### Check your totals

#### **ROADTIME APP**

Student Profile Schedule Appointments

#### **Available Online Appointments**

|    | November 2023 |    |    |    | »  |    |
|----|---------------|----|----|----|----|----|
| Su | Мо            | Tu | We | Th | Fr | Sa |
| 29 | 30            | 31 | 1  | 2  | 3  | 4  |
| 5  | 6             | 7  | 8  | 9  | 10 | 11 |
| 12 | 13            | 14 | 15 | 16 | 17 | 18 |
| 19 | 20            | 21 | 22 | 23 | 24 | 25 |
| 26 | 27            | 28 | 29 | 30 | 1  | 2  |
| 3  | 4             | 5  | 6  | 7  | 8  | 9  |

| 🖞 Monday, Nov 06 2023             |                       |                   |                   |          |
|-----------------------------------|-----------------------|-------------------|-------------------|----------|
| ving hours scheduled: <b>0/12</b> | Observation hour      | rs scheduled: 1/6 | Schedulable Hours | : 17     |
| ACTIVITY                          | PICKUP LOCATION       | INSTRUCTOR        | START             |          |
| 1 Hour Observation                | JaDuke driving school | Tony McNamara     | 1:00 PM           | Schedule |
| 1 Hour Observation                | JaDuke driving school | Tony McNamara     | 2:00 PM           | Schedule |
| 1 Hour Observation                | JaDuke driving school | David Galbraith   | 3:00 PM           | Schedule |
| 1 Hour Observation                | JaDuke driving school | Mike Johansmeyer  | 3:00 PM           | Schedule |
| 1 Hour Observation                | JaDuke driving school | Tony McNamara     | 4:00 PM           | Schedule |
| 1 Hour Observation                | JaDuke driving school | Mike Johansmeyer  | 4:00 PM           | Schedule |
| 1 Hour Observation                | JaDuke driving school | Tony McNamara     | 5:00 PM           | Schedule |
|                                   |                       |                   |                   |          |

1 Hour Observation

Schedule

5:00 PM

Students are legally allowed in the car for <u>2 lessons</u> a day.

- 2 driving lessons
  2 observation lessons
- or 1 hour of each.

It is advised to schedule <u>11 Driving Lessons</u> to start. When all lessons are scheduled, the calendar disappears, making rescheduling difficult.

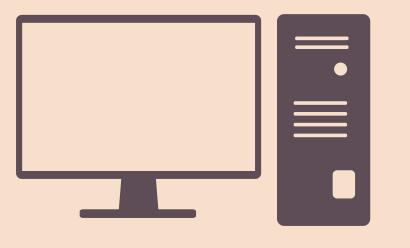

It is recomended you use a laptop or desktop computer for this scheduling process. How do I delete or reschedule a lesson?

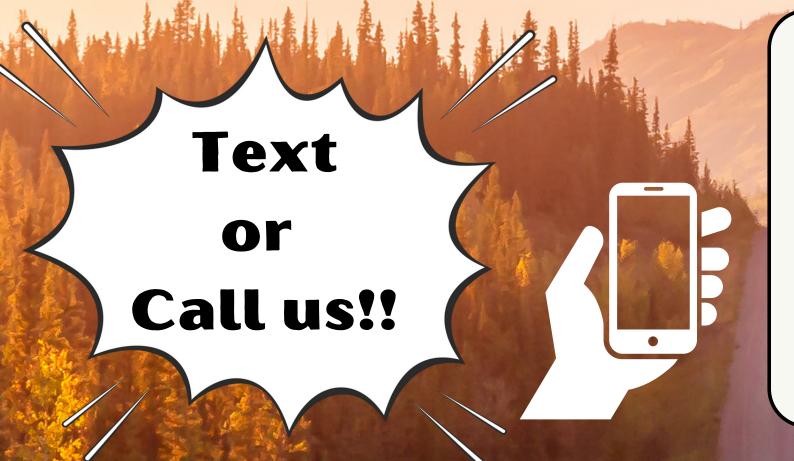

We will delete your lesson so you may reschedule!

HOURS

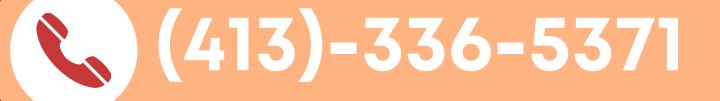

## jadukedrivingschool@gmail.com

You will recieve reminders for all of your lessons! Always Confirm your lesson! Please give us 24 hr notice of all cancellations!

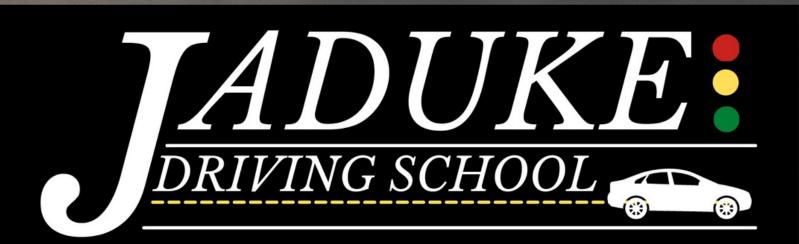

## Cancellation List

Remind

Send a text to

81010

Text this message

Would you like to be notified when we have open lessons?

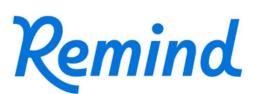

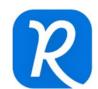

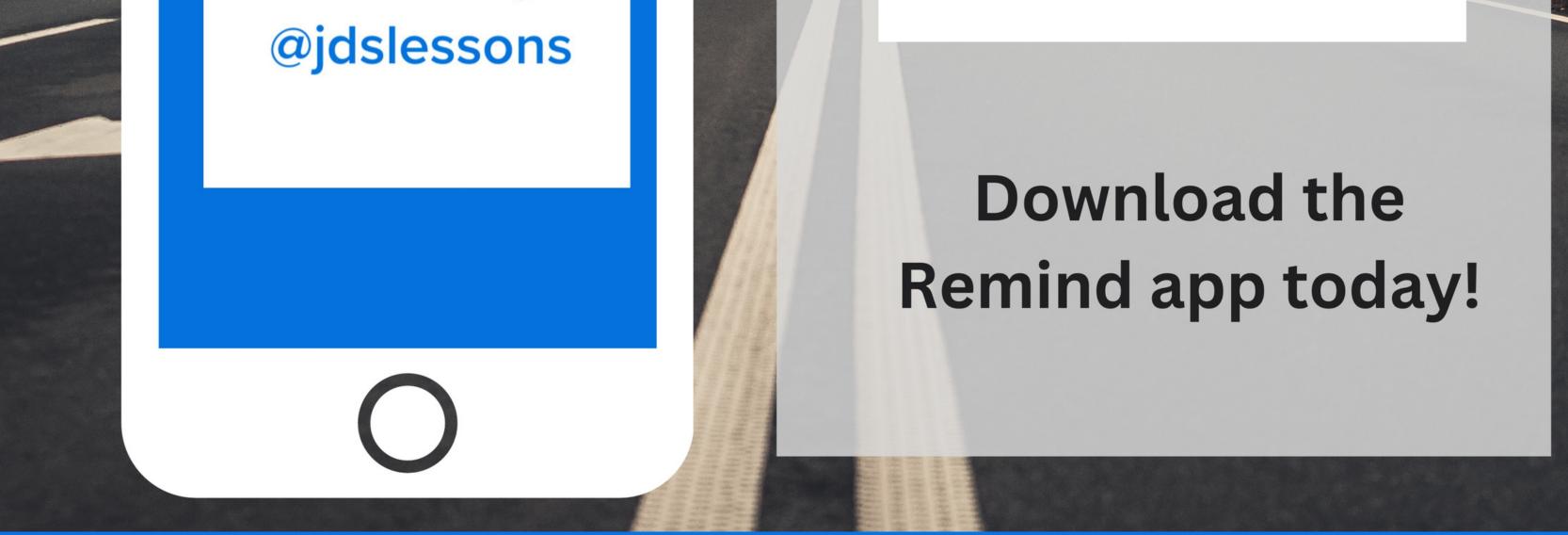

We will notify you any time we have an open lesson. Just text back if you're interested and we'll add you to the schedule!